## Panduan Download Video dari Youtube

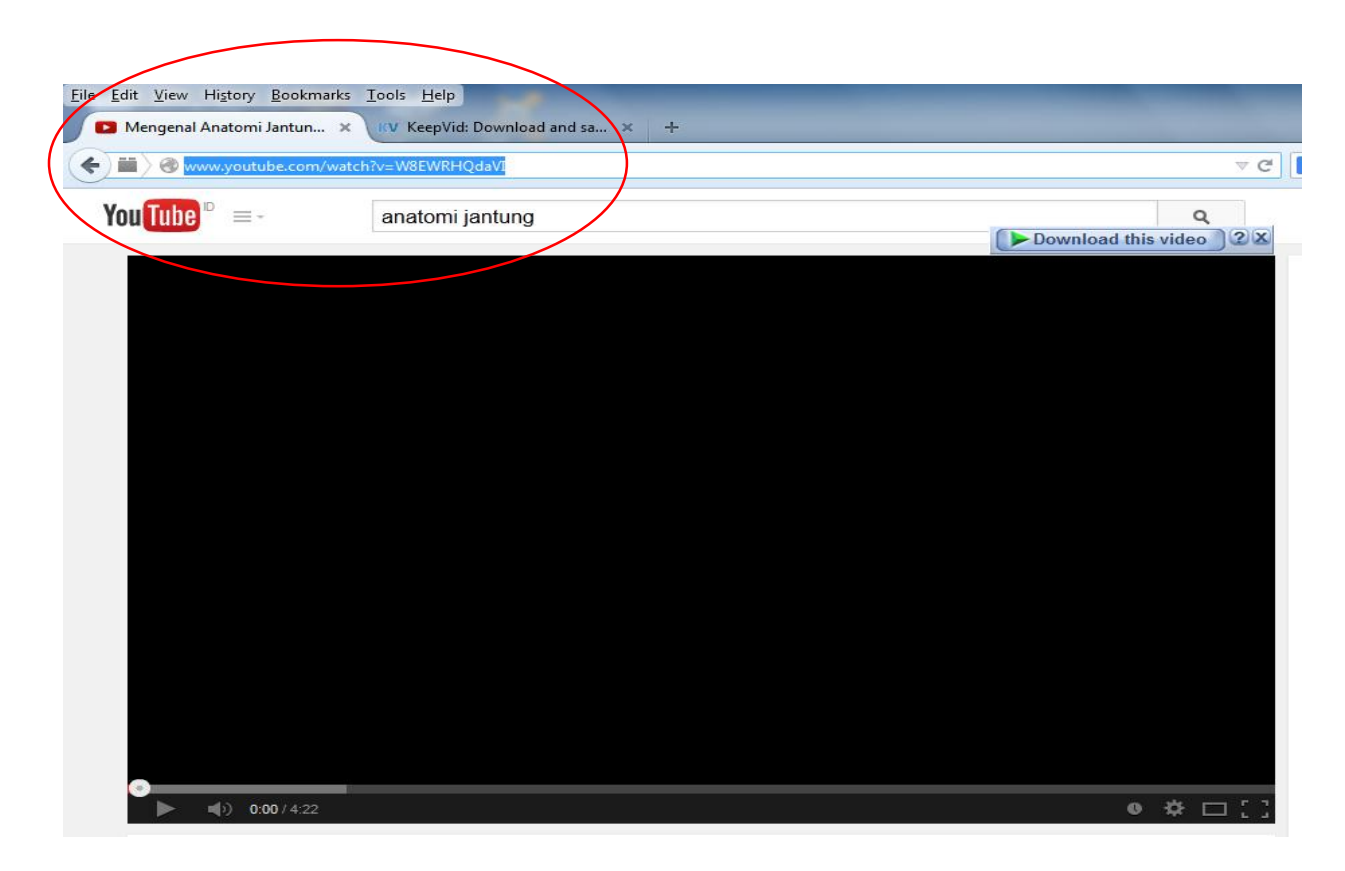

1. Copy alamat video yang hendak di download dari youtube.

2. Paste alamat tersebut di situ[s www.keepvid.com,](http://www.keepvid.com/) kemudian klik tombol download di sebelah kanan.

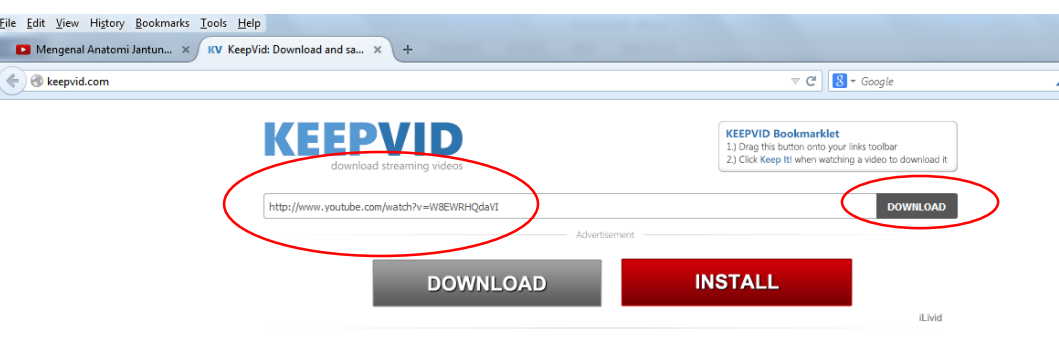

3. Pilih jenis video yang hendak di download

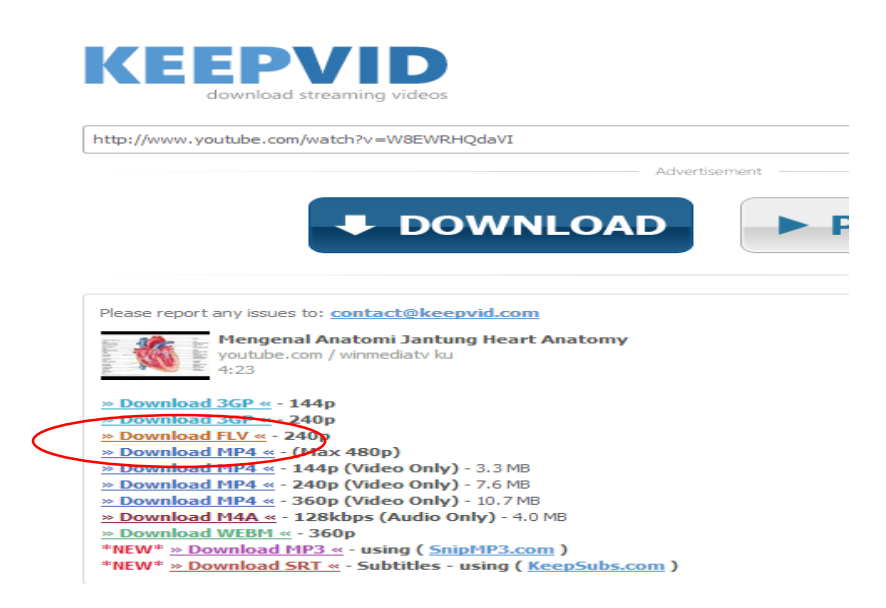